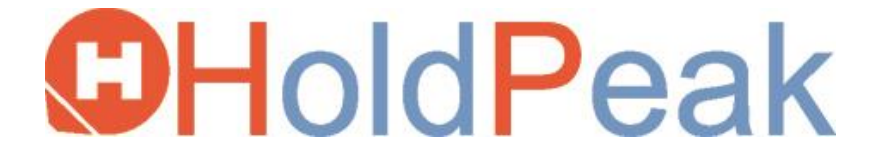

# **Felhasználói kézikönyv**

**90EPC Digitális Multiméter**

# **TARTALOMJEGYZÉK**

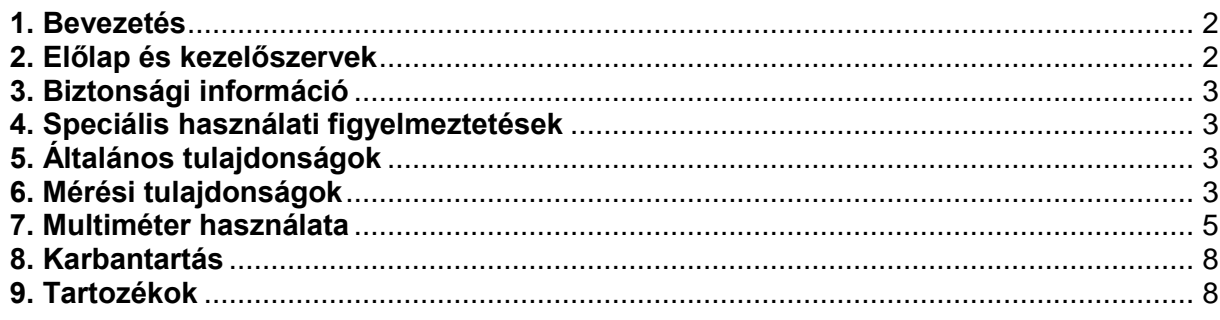

# <span id="page-1-0"></span>**1. Bevezetés**

A készülék kiváló teljesítményű, hordozható és rendkívül felhasználóbarát mérőeszköz. 22 mm karaktermagasságú, maximum 4000-es értéket megjeleníteni képes, könnyen olvasható LCD kijelzővel, integrált áramkörös A/D átalakítóval és túlterhelés védelemmel rendelkezik.

A mérőműszer egyen-, és váltóáramú feszültség, egyen-, és váltóáram, ellenállás, kapacitás, frekvencia, kitöltési tényező, hőmérséklet, töltöttségi szint, pozitív dióda feszültség esés és folytonosság vizsgálatára alkalmas.

# <span id="page-1-1"></span>**2. Előlap és kezelőszervek**

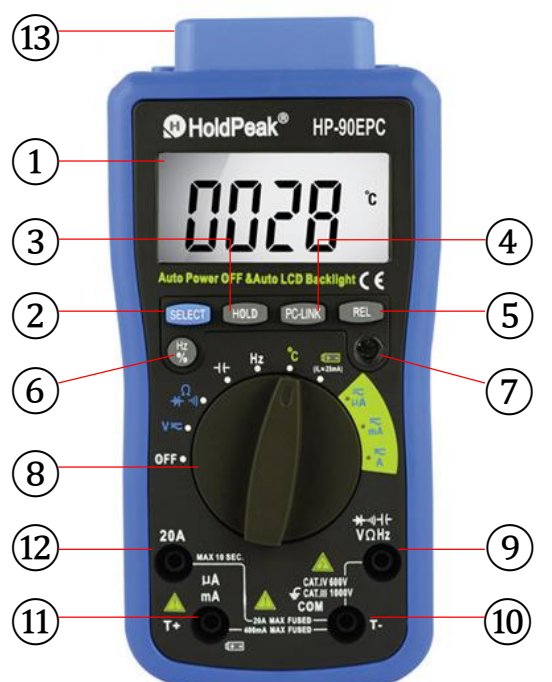

- ① **LCD**-kijelző: maximális megjeleníthető érték: 4000. Funkció ikonok teljes megjelenítése.
- (2) "**SELECT**" gomb: A gomb a **Ω**<sup>1</sup>) tartománγban működik, megnyomásával választhat ellenállás, dióda vagy folytonosság között. Feszültség vagy áramerősség mérésekor váltson az AC vagy DC módok között. Ha a gomb nyomva tartásával kapcsolja be a készüléket, az automatikus kikapcsolás funkció nem működik.
- ③ "**HOLD**" gomb: A gomb megnyomásával rögzítheti a képernyőn kijelzett értéket és megjelenik a "**DH**" ikon. Kilépéshez nyomja meg újra a gombot.
- ④ "**PC-LINK**" gomb: A gomb megnyomásával a készülék Pc-link módba kapcsol, a kijelzőn megjelenik a "**PC-LINK**" ikon és a sorozatos adat kimenet funkció bekapcsol. Kilépéshez nyomja meg újra a gombot, ekkor a "PC-LINK" ikon is eltűnik.
- ⑤ "**REL**" gomb: A gomb megnyomásával be-, és kiléphet a viszonylagos értéket mérő módból, a kijelzőn megielenik a "REL" ikon. A jelenleg kijelzett értéket elraktározza a memóriába, és az új kijelzett érték lesz a különbség a bemenő érték és az elraktározott adat között.
- ⑥ "**Hz/%**" gomb: VAC/AAC vagy Hz tartományban nyomja meg a "**Hz/%**" gombot, hogy válasszon a frekvencia vagy kitöltési tényező mérések között.
- ⑦ **CDS** érzékelő: A **CDS** érzékelő reagál a környezeti fényviszonyokra és automatikusan beállítja a háttérfény erősségét.
- $\overline{(8)}$  Forgó váltókapcsoló: Használja a funkció és a tartomány kiválasztásához.
- ⑨ **V/Ω/Hz/ / /** bemeneti csatlakozó.
- ⑩ **COM/T-** bemeneti csatlakozó.
- ⑪ **µAmA/T+** bemeneti csatlakozó.
- ⑫ **20A** bemeneti csatlakozó.
- <span id="page-2-0"></span>⑬ A sorozatos adat kimenet **USB** csatlakozója.

# **3. Biztonsági információ**

- 3-1 A mérőműszert az IEC-1010 elektronikus mérőműszerekre vonatkozó szabvánnyal összhangban tervezték, 1000V (CAT III) túlfeszültség védelemmel és 2. osztályú környezetvédelemmel.
- 3-2 Kövesse az összes biztonsági és működtetési utasítást, hogy a műszer használata biztonságos legyen és megfelelően működjön.
- 3-3 Biztonsági jelölések
	- $\Delta$  Fontos biztonsági információ, a felhasználói kézikönyvre hivatkozik.
	- $\triangle$  Veszélyes feszültség előfordulhat.

Kettős szigetelés (II. osztályú védelem).

# <span id="page-2-1"></span>**4. Speciális használati figyelmeztetések**

- 4-1 A mérőműszer használata csak akkor biztonságos, ha a mellékelt mérővezetékeket a szabványoknak megfelelően használja. A sérült mérőkábeleket mindig azonos típusú és tulajdonságú kábelekre cserélje ki.
- 4-2 Az áramütés veszélyének elkerülése érdekében ne használja a mérőműszert mielőtt annak burkolatát nem szerelte vissza.
- 4-3 A forgó váltókapcsoló mindig megfelelő helyzetben legyen a méréshez.
- 4-4 Az áramütés és az eszköz meghibásodásának elkerülése érdekében a bemeneti jel értéke nem haladhatja meg az adott határértéket.
- 4-5 Amikor televízió készüléket vagy kapcsolóüzemű tápegységet mér, ügyeljen azokra a lehetséges impulzusokra, melyek kárt tehetnek az áramkörben.
- 4-6 A forgó váltókapcsolót nem szabad véletlenszerűen átkapcsolni mérés közben.
- 4-7 Vegye figyelembe az áramütés veszélyét, ha a mérendő feszültség nagyobb, mint 60VDC vagy 30VAC.
- 4-8 A biztosítékot mindig azonos típusú és értékű biztosítékra cserélje ki.
- 4-9 A mérés végeztével a funkcióváltót állítsa "**OFF**" állásba, így az elem energiát takarít meg.
- 4-10 Kérjük, vegye ki az elemeket, ha sokáig használaton kívül van a készülék.

# <span id="page-2-2"></span>**5. Általános tulajdonságok**

- 5-1 Maximális feszültség a beviteli terminál és Föld között: 600V (CAT IV).
- 5-2 Méréshatár túllépés: "**OL**" érték kijelzése.
- 5-3 Negatív pólus ("-") automatikus kijelzése.
- 5-4 Alacsony elemfeszültség kijelzés: " 巴" ikon.
- 5-5 Kijelző: 3 ½ számjegyes LCD kijelző, maximum 1999 leolvasási érték.
- 5-6 Automatikus és kézi méréstartomány vezérlés.
- 5-7 Automatikus kikapcsolás: A készülék 30 percig tétlenség után készenléti üzemmódba kapcsol. Bármilyen gomb megnyomására a készenléti üzemmód kikapcsol. A készülék újraindításakor a "**SELECT**" gomb nyomva tartásával és ha a kijelzőn a "**PC-LINK**" ikon látható, az automatikus kikapcsolás funkció letiltható.
- 5-8 Automatikus LCD háttérfény.
- 5-9 Biztosíték védelem: 400mA/250V PPTC vissza állítható biztosíték és F-20A/250V biztosíték (5 mm x 20 mm).
- 5-10 Tápellátás: 1 db 9V-os elem (6F22).
- 5-11 Működési hőmérséklet: 0°C és 40°C között (max. 85% relatív páratartalom).
- 5-12 Tárolási hőmérséklet: -10°C és 50°C között (max. 85% relatív páratartalom).
- 5-13 Garantált pontossági hőmérséklet: 23±5°C (max. 70% relatív páratartalom).
- 5-14 Méretek: 180 mm x 88 mm x 51 mm.
- 5-15 Tömeg: kb. 320 g (elemmel együtt).

# <span id="page-2-3"></span>**6. Mérési tulajdonságok**

A pontossági adatok a kalibrációtól számított 1 évig érvényesek 18°C~28°C közötti hőmérsékleten, 70% relatív páratartalomnál.

# **6-1 Egyenfeszültség – VDC**

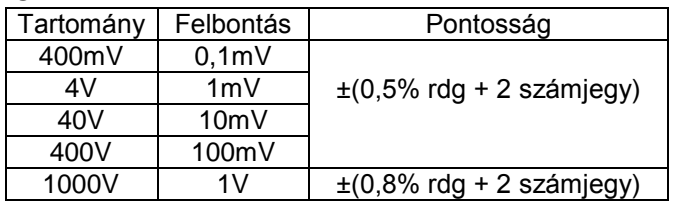

-- Impedancia: 10MΩ; 400mV-os tartományban több, mint 100MΩ.

-- Túlterhelés védelem: 1000VDC vagy 750VAC rms.

#### **6-2 Váltóáramú feszültség – VAC**

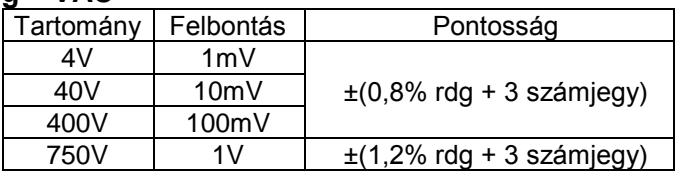

-- Impedancia: 10MΩ.

-- Túlterhelés védelem: 1000VDC vagy 750VAC rms.

-- Frekvencia tartomány: 40Hz-től 400Hz-ig.

-- Válasz: átlagos, szinusz hullám rms-hez igazítva.

#### **6-3 Egyenáram – ADC**

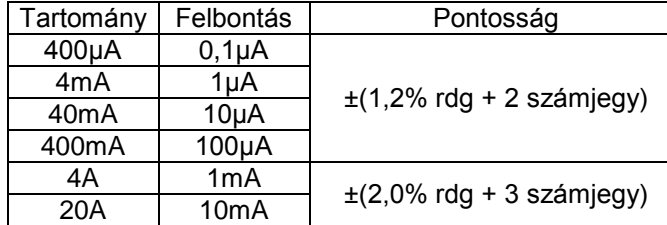

-- Túlterhelés védelem: 400mA/250V PPTC visszaállítható biztosíték és F-20A250V biztosíték.

-- A 20A-es tartományban a maximum mérési idő 10 másodperc.

# **6-4 Váltóáram – AAC**

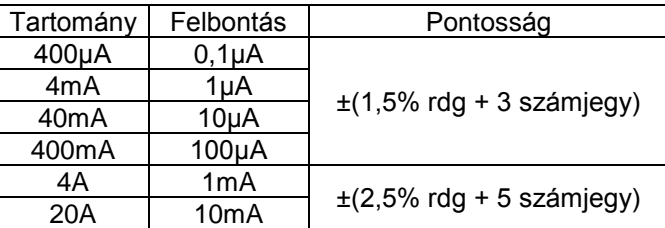

-- Túlterhelés védelem: 400mA/250V PPTC visszaállítható biztosíték és F-20A250V biztosíték.

-- A 20A-es tartományban a maximum mérési idő 10 másodperc.

-- Frekvencia tartomány: 40Hz-től 400Hz-ig.

-- Válasz: átlagos, szinusz hullám rms-hez igazítva.

#### **6-5 Ellenállás**

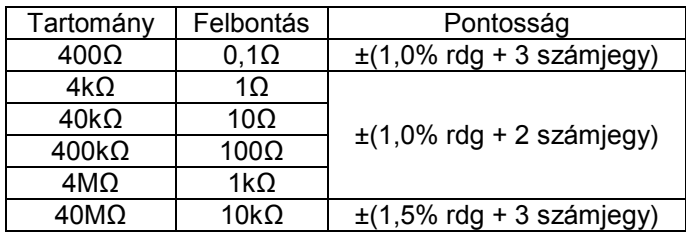

-- Túlterhelés védelem: 250VDC/VAC rms.

# **6-6 Kapacitás**

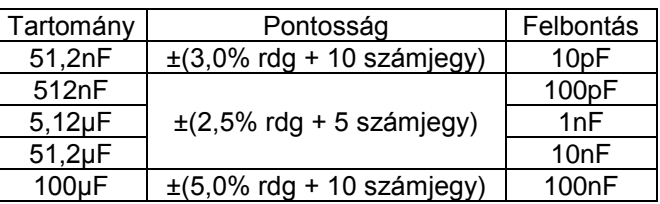

-- Túlterhelés védelem: 250VDC/VAC rms.

# **6-7 Frekvencia**

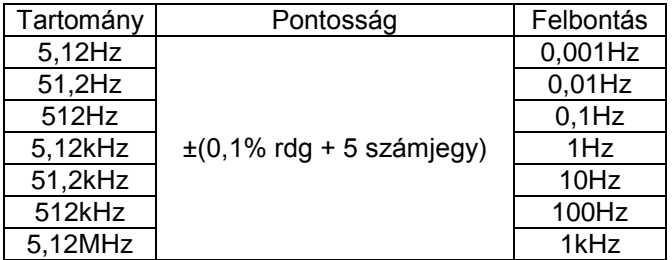

-- Érzékenység: 0,6V rms szinusz hullám (5,12MHz-nél 1,5V rms).

-- Túlterhelés védelem: 250VDC/VAC rms.

#### **6-8 Kitöltési tényező**

- -- Pontosság: 0,1% 99,9% között: ±(2,0% rdg + 2 számjegy), frekvencia kisebb, mint 10kHz.
- -- Érzékenység: 0,6V rms szinusz hullám.
- -- Túlterhelés védelem: 250VDC/VAC rms.

#### **6-9 Hőmérséklet**

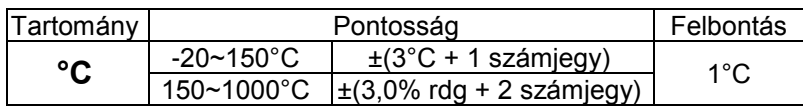

-- NiCr-NiSi érzékelő

-- Túlterhelés védelem: 400mA/250V PPTC visszaállítható biztosíték.

#### **6-10 Elem teszt**

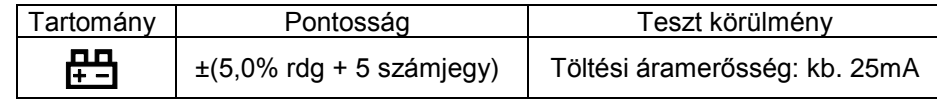

-- Elemfeszültség tartomány: 1,5V~12V között.

-- Túlterhelés védelem: 400mA/250V PPTC visszaállítható biztosíték.

#### **6-11 Dióda és folytonosság teszt**

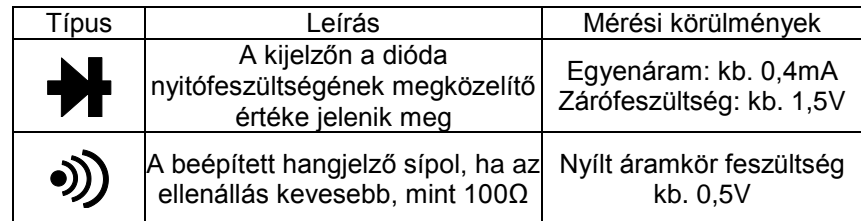

--Túlterhelés védelem: 250VDC/VAC.

# <span id="page-4-0"></span>**7. Multiméter használata**

# **7-1 Biztonsági figyelmeztetés!**

- 7-1-1 Ellenőrizze a 9V-os elemet. Ha az elem töltöttségi szintje 7V alá csökken, a " $\Delta$ " ikon megjelenik az LCD kijelzőn. Az elemet ki kell cserélni, így biztosítva a mérések pontosságát.
- 7-1-2 Figyeljen a jelre a bemeneti csatlakozó mellett, ami azt mutatja, hogy a bemeneti feszültségnek és áramnak a meghatározott értéken belül kell lennie.
- 7-1-3 A forgó váltókapcsolót a mérés kezdete előtt mindig a kívánt tartományba kell állítani.

# **7-2 Egyenfeszültség (VDC) és váltóáramú feszültség (VAC) mérése**

- 7-2-1 Csatlakoztassa a fekete mérővezetéket a **COM** bemenetbe, míg a pirosat a **VΩHz** bemenetbe.
- 7-2-2 Állítsa a forgó váltókapcsolót a "V $\overline{\bullet}$ " állásba, az ikon egyenfeszültség mérését mutatja. Váltóáramú feszültség méréséhez állítson a "**SELECT**" gombon.
- 7-2-3 Csatlakoztassa a mérővezetékeket a mérendő áramforrásra vagy terhelésre.
- 7-2-4 Olvassa le a mért értéket az LCD kijelzőről. A piros vezeték polaritása jelezve lesz az egyenáram feszültségének értékével.

# **Megjegyzések:**

- 1. A  $\Lambda$ " ikon jelentése: ne adjon rá 1000V-nál nagyobb feszültséget. Lehetséges az érték leolvasása, azonban az tönkreteheti a belső áramkört.
- 2. Magas feszültség mérésekor kerülje a mérendő részek érintését, áramütés elkerülése érdekében.

# **7-3 Egyenáram (ADC) és váltóáram (AAC) mérése**

- 7-3-1 Csatlakoztassa a fekete mérővezetéket a **COM** bemenetbe, míg a pirosat a **µAmA** bemenetbe maximum 400mA áramerősségig. Maximum 2A vagy 20A áramerősség méréséhez mozgassa a piros vezetéket a **20A** bementbe.
- 7-3-2 Állítsa a forgó váltókapcsolót a kívánt "µA ", "mA " vagy "A " állásba, az ikon egyenáram mérését mutatja. Váltóáram méréséhez állítson a "**SELECT**" gomb megnyomásával.
- 7-3-3 Csatlakoztassa a mérővezetékeket a mérendő áramforrásra vagy terhelésre.
- 7-3-4 Olvassa le a mért értéket az LCD kijelzőről. A piros vezeték polaritása jelezve lesz az egyenáram feszültségének értékével.

#### **Megjegyzések:**

- 1. Ha nem ismeri a mérendő feszültségtartományt, akkor a méréshatárt állítsa a legnagyobbra.
- 2. Amikor a kijelző "**OL**" értéket mutat, túllépte a méréshatárt, ezért magasabb mértéket kell választani.
- 3. A " " ikon jelentése: A **mA** bemeneten keresztül mérhető áramerősség maximuma 400mA, a **20A** bemeneten keresztül mérhető áramerősség maximuma 20A. Ennél nagyobb áramerősség tönkreteszi a biztosítékot. Mivel a 20A-es tartomány nincs biztosítva, a mérési időnek 10 másodpercen belül kell történnie, hogy az áramkör felmelegedése ne befolyásolja a pontosságot.

#### **7-4 Ellenállás mérése**

- 7-4-1 Csatlakoztassa a fekete mérővezetéket a **COM** bemenetbe, míg a pirosat a **VΩHz** bemenetbe.
- 7-4-2 Állítsa a forgó váltókapcsolót a kívánt "**Ω/₩/**<sup>3</sup>)" állásba.
- 7-4-3 Csatlakoztassa a mérő vezetékeket a mérendő ellenálláshoz.
- 7-4-4 Olvassa le a mért értéket az LCD kijelzőről.

#### **Megjegyzések:**

- 1. 1MΩ ellenállás felett a mérés néhány másodpercet igénybe vehet a minél pontosabb mérés érdekében.
- 2. Ha a bemenet nincs csatlakoztatva, pl.: szakadt áramköröknél a kijelző az "**OL**" értéket mutat, mint méréshatár túllépésnél.
- 3. Amennyiben áramkörben lévő alkatrész ellenállását szeretné megmérni, a mérendő készülék mindig legyen feszültségmentes állapotban és a kondenzátorokat süsse ki.

# **7-5 Kapacitás mérése**

- 7-5-1 Csatlakoztassa a fekete mérővezetéket a **COM** bemenetbe és a pirosat a **VΩHz** bemenetbe.
- 7-5-2 Állítsa a forgó váltókapcsolót a kívánt "→ H" állásba.
- 7-5-3 Csatlakoztassa a mérővezetékeket a mérendő kondenzátorra.
- 7-5-4 Olvassa le a mért értéket az LCD kijelzőről.

**Megjegyzések:** Maximum bemeneti terhelés: 250V rms<10mp.

- 1. Mielőtt a mérővezetékeket a kondenzátorhoz csatlakoztatja, ellenőrizze, hogy a kondenzátorok legyenek kisütve.
- 2. Nagy kapacitás mérésekor a mérési idő több másodpercet is igénybe vehet (100µF-nál a mérési idő kb. 15 másodperc).
- 3. Kis kapacitás mérésekor (≤100nF) a mérés pontossága érdekében a mérés előtt először nyomja meg a "**REL**" gombot.

# **7-6 Frekvencia és kitöltési tényező mérése**

7-6-1 Csatlakoztassa a fekete mérővezetéket a **COM** bemenetbe és a pirosat a **VΩHz** bemenetbe.

7-6-2 Állítsa a forgó váltókapcsolót a kívánt "**Hz**" állásba.

- 7-6-3 A "**Hz/%**" gomb megnyomásával választhat a frekvencia vagy munkaciklus mód között.
- 7-6-4 Csatlakoztassa a mérőszondát a mérendő áramforrásra vagy terhelésre.

7-6-5 Olvassa le a mért értéket az LCD kijelzőről.

# **7-7 Hőmérséklet mérése**

- 7-7-1 Csatlakoztassa az érzékelő fekete vezetéket a **COM (T-)** bemenetbe és a pirosat a **µAmA (T+)** bemenetbe.
- 7-7-2 Állítsa a forgó váltókapcsolót a kívánt "°C" állásba.
- 7-7-3 Tegye az érzékelő szondát a mérés alatt lévő hőtérbe.
- 7-7-4 Olvassa le a mért értéket az LCD kijelzőről.

**Megjegyzés:** Maximum bemeneti terhelés: 250V rms<10mp.

- 1. A mellékelt mérőszonda egy WRNM-010 típusú hőelemmel van ellátva. Hőmérsékleti határértéke 250°C (rövid ideig 300°C). Magas hőmérsékletek méréséhez használjon speciális mérőszondát.
- 2. Kérjük, ne cserélje ki a mérőszondát, ellenkező esetben nem garantálható a mérés pontossága.
- 3. Kérjük, ne vezessen feszültséget a hőmérsékletmérő pontokra.

# **7-8 Elem tesztelése**

- 7-8-1 Csatlakoztassa a fekete mérővezetéket a **COM** bemenetbe, míg a pirosat a **µAmA** bemenetbe.
- 7-8-2 Állítsa a forgó váltó kapcsolót a kívánt ... [11]" állásba.
- 7-8-3 Csatlakoztassa a mérővezetékeket a mérendő áramforrásra vagy terhelésre.
- 7-8-4 Olvassa le a mért értéket az LCD kijelzőről. A töltési áramerősség kb. 25mA (pozitív), ha a kijelzett érték negatív, akkor nem töltési áramerősség.

# **7-9 Dióda és folytonosság tesztelése**

- 7-9-1 Csatlakoztassa a fekete mérővezetéket a **COM** bemenetbe és a pirosat a **VΩHz** bemenetbe.
- 7-9-2 Állítsa a forgó váltókapcsolót a "**Ω/ /** " állásba, a "**SELECT**" gomb megnyomásával állíthat a dióda és folytonosság mód között.
- 7-9-3 Dióda méréséhez csatlakoztassa a mérővezetékeket a mérendő diódára. A kijelzőn a dióda megközelítő előfeszültsége jelenik meg.
- 7-9-4 Folytonosság méréséhez csatlakoztass a mérővezetékeket az áramkör két pontjára. Ha az ellenállás kisebb, mint kb. 100Ω, a hangjelző sípol.

**Megjegyzés:** Ellenőrizze, hogy a vezeték áramtalanítva legyen és a kondenzátorok ki legyenek sütve.

# **7-10 PC-Link szoftver**

A készülék soros adat kimenet funkciója. A számítógép USB kimenetéhez csatlakoztatva a mért adatokat tárolni, elemezni, feldolgozni és kinyomtatni is lehet. A funkció használatához a PC-Link és az USB eszközillesztő programot telepíteni kell a számítógépen.

#### **Megjegyzés: A PC-Link programot csak angol vagy kínai nyelvű Windows operációs rendszerben lehet feltelepíteni.**

- 7-10-1 Győződjön meg róla, hogy a mellékelt CD-n lévő USB eszközillesztő programot sikeresen telepítette-e a számítógépre mérés előtt.
- 7-10-2 A műszer bekapcsolásakor a "**PC-Link**" ikon megjelenik a kijelzőn. Ha az ikon eltűnik, nyomja meg a "**PC-Link**" gombot a funkció bekapcsolásához.
- 7-10-3 Csatlakoztassa a műszert a számítógép USB kimenetéhez az USB kábel segítségével.
- 7-10-4 Futtassa a **PC-Link** programot és kattintson a "**SET**" menüre. Kattintson a "**PART SET**"-re, majd válassza ki a megfelelő portot. A megfelelő COM port kiválasztásához kövesse az alábbi lépéseket:
- 1) Jobb-klikk a "**Számítógép**" ikonra a Windows munkaasztalán, majd válassza a "**Tulajdonságok**" menüpontot.
- 2) Lépjen a "**Hardver**" címkére, majd kattintson az "**Eszközkezelő**"-re.
- 3) Böngéssze át a telepített programokat, majd válassza ki a "Portok" (COM és LPT) bejegyzést. Kattintson a "+"-ra a bejegyzés mellett. Ha nincs hibajelzés, a "**COM x**" port jelenik meg, ahol "x" a használandó port száma.
- 7-10-5 Válassza az alapértelmezett átviteli sebességet vagy választhat tetszőleges átviteli sebességet is. Nyomja meg az "OK" gombot a művelet befejezéséhez.
- 7-10-6 A méréshez nyomja meg a "**Start**" gombot a "**PC-Link**" programban, ahol egyidejűleg láthatja az adatokat vagy grafikonokat a program kezelőfelületén.
- 7-10-7 A soros adat kimenet funkció kikapcsolásához nyomja meg a "**PC-Link**" gombot, ekkor a "**PC-Link**" ikon eltűnik.
- 7-10-8 További információkért nyomjon a "**Help**" menüre.

# <span id="page-7-0"></span>**8. Karbantartás**

- 8-1 Mielőtt eltávolítaná az elemház fedelét, győződjön meg róla, hogy a mérő vezetékek nincsenek csatlakoztatva a készülékhez, így elkerülve az áramütés veszélyét.
- 8-2 Az elektromos áramütés elkerüléséhez távolítsa el a mérőkábeleket az áramkörről, mielőtt kicseréli a biztosítékot. Tűzveszélyt megelőzendő, a biztosítékokat csak speciális tulajdonságúakkal lehet kicserélni: F-20A/250V.
- 8-3 Cserélje ki a sérült mérővezetékeket. A helyettesítő mérővezeték az eredetivel megegyező tulajdonságú legyen.
- 8-4 Tisztítani csak nedves anyaggal vagy kis mennyiségű tisztítószerrel szabad. Kerülje a kemikáliák használatát.
- 8-5 Ne használja a készüléket addig, amíg a hátlap nincs megfelelően rácsavarozva. Bármilyen rendellenesség esetén azonnal szakítsa meg a készülék használatát és küldje el szakszervizbe.
- 8-6 Kérjük, vegye ki az elemeket, ha sokáig használaton kívül van a készülék.

# <span id="page-7-1"></span>**9. Tartozékok**

- [1] Mérővezetékek: 1000V 20A elektromos tartomány.
- [2] K-típusú hő elem érzékelő szonda.
- [3] Felhasználói kézikönyv.
- [4] PC-Link szoftver CD.
- [5] USB kábel.

Fenti kép és leírás csak útmutatásul szolgál. Kérjük, jelezze, ha a termékünk bármiben különbözik a leírtaktól. Elnézést kérünk bárminemű kellemetlenségért.

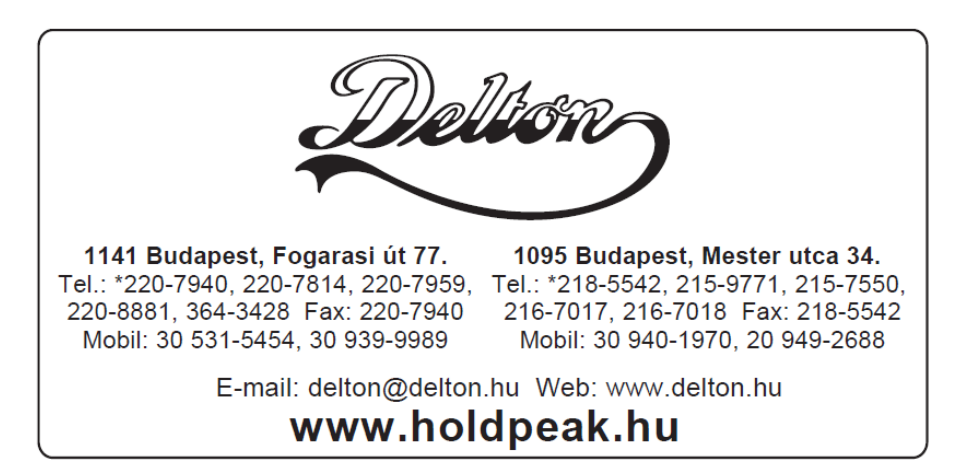

A dokumentáció a Delton szellemi tulajdona, ezért annak változtatása jogi következményeket vonhat maga után. A fordításból, illetve a nyomdai kivitelezésből származó hibákért felelősséget nem vállalunk. A leírás és a termék változtatásának jogát a forgalmazó és a gyártó fenntartja.